# HI-SPEED USB 2.0 FILE TRANSFER CABLE USER MANUAL MODEL 365925

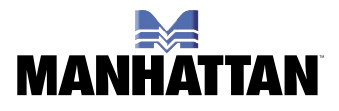

MAN-365925-UM-0308-01

Thank you for purchasing the MANHATTAN® Hi-Speed USB 2.0 File Transfer Cable, Model 365925.

Designed so you can transfer files between computers at speeds up to 480 Mbps, this handy cable comes with userfriendly file transfer software and automatically detects and installs peripherals.

The easy-to-follow instructions in this manual help make installation of the cable quick and simple, so you'll also soon be enjoying the benefits of these features:

- Quickly and easily transfer files via USB ports ideal for transferring data between Windows XP and Vista-equipped computers
- Hot pluggable connect while the computer is running
- No external power necessary
- Activity LED
- Plug and Play
- No additional drivers or software needed for Vista
- Lifetime Warranty

#### **System Requirements**

- Intel Pentium 1 GHz or faster PC
- 128 MB RAM or higher
- USB port (Hi-Speed USB 2.0 for Hi-Speed transfer)
- Windows XP SP2 or Vista

*NOTE:* Screen images have been modified to fit on page.

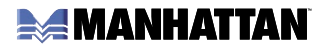

# INSTALLATION

### **Windows Vista**

Simply plug the Hi-Speed USB 2.0 File Transfer Cable in to the USB port on your computer and it's ready to use. No further installation is required.

#### **Windows XP**

The Windows Easy Transfer utility must be installed before plugging in the File Transfer Cable (Step 4 below).

1. Insert the provided CD into your CD- ROM drive. An auto-run screen will automatically pop up and guide you to install the utility. Click "Next."

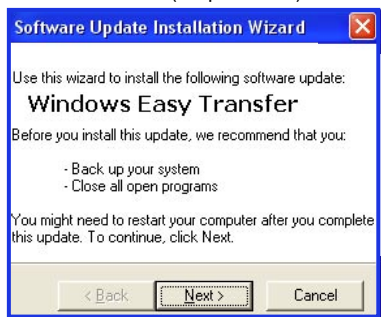

- 2. After reading the license agreement on the subsequent screen, select "I Agree" and click "Next."
- 3. An Updating Your System screen presents a status bar to show installation progress. When it updates to the Completing...Installation screen, click "Finish."

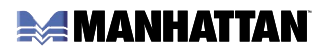

4. At this point, you can plug the File Transfer Cable into the

 USB port on your PC. When the Easy Transfer Cable screen appears, you can select "Transfer files and settings" to launch the utility or "Take no action." Click "OK."

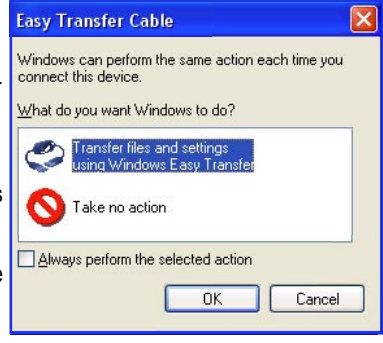

# **OPERATION**

### **Launch the Easy Transfer Utility on Both Computers**

Easy Transfer is a Windows-based utility that allows two computers to transfer files and settings from a computer running Windows XP or Vista to another computer running Windows Vista. To use the utility, plug the File Transfer Cable into the USB ports on both computers and then start the utility on both computers.

• On Windows Vista: Select Start  $\rightarrow$  Programs  $\rightarrow$ Accessories  $\rightarrow$  System Tools  $\rightarrow$  Windows Easy Transfer.

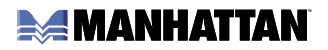

• On Windows XP: Select Start  $\rightarrow$  Programs  $\rightarrow$  Windows Easy Transfer. After launching the utility, just follow the on-screen instructions.

*NOTE:* Keep the following in mind when using the utility.

- You must launch Easy Transfer on both computers involved in the transfer of files/settings so that they can detect each other.
- Transfers can only be made from Windows XP/Vista to Windows Vista: You cannot transfer files/settings from Vista to XP.
- When prompted to choose a transferring media, select USB cable.
- You can only transfer files/settings between operating systems using the same language; for example, you can't transfer files/settings from a traditional Chinese system to an English system.

#### **Transfer Example**

The following steps exemplify the screens and associated procedures involved with a transfer of files from Windows XP to Vista. *NOTE:* The partial screen samples shown may not actually show during some transfer procedures, or may appear different due to varying OS versions or computer settings.

1 XP & Vista: A Windows Easy Transfer welcome screen displays. Click "Next."

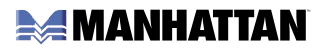

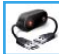

- 2 XP: The prompt "Choose how to transfer files and settings to your computer" displays. Select "Use an Easy Transfer Cable (recommended)" as shown above.
	- Yes, I have an Easy Transfer Cable Show me how to install it and use Windows Easy Transfer.
- 2 Vista: The prompt "Do you have an Easy Transfer Cable?" displays. Select "Yes, I have an Easy Transfer Cable" shown above.

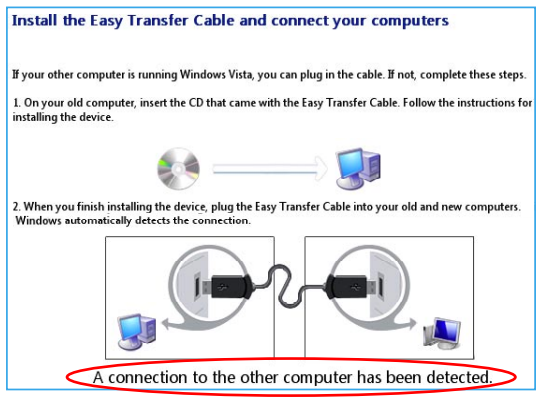

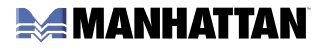

- 3 XP & Vista: When the prompt (above) "Install the Easy Transfer Cable and connect your computers" displays, wait for the message "A connection to the other computer has been detected" to display it only appears *briefly* at the bottom of the screen.
- 4 XP: When the prompt "What do you want to transfer to your new computer?" displays (below), make a selection from among the three options that appear. Subsequent screens in this example are based on an "Advanced options" selection.

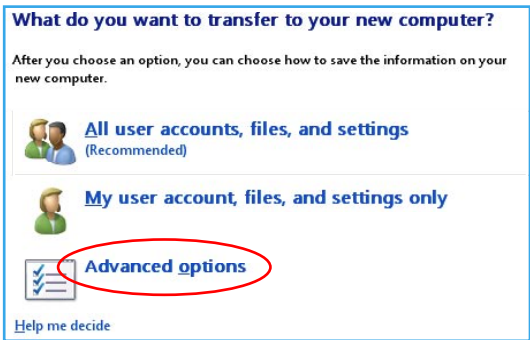

4 Vista: When the message "Your computers are now connected" displays, stop while the XP system proceeds through Steps 5 and 6.

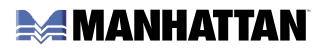

- 5 XP: When the prompt E System and program settings "Select user □ ■ A7v600 accounts, files, Application Settings **E MED** Documents and settings to **Desktop**  transfer" displays, Favorites select the folders My Documents you want to be **DIRE My Music**  transferred and My Pictures click "Next." **Mindows Setting**
- 6 XP: If either account-related option is selected in Step 4 XP, the prompt "Type a new user name or click

 a name in the list" displays. Select either option for the target (file-receiving) computer, then click "Next."

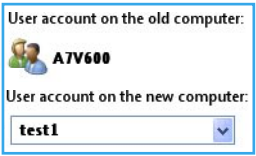

- 7 XP & Vista: A "Please wait until the transfer is complete" message displays with a procedure status bar. Wait for the next screen to appear.
- 8 XP: When the message "You're ready to transfer files and settings to your new computer" displays, click "Close" to exit the utility.
- 8 Vista: When the message "The transfer is complete" displays (with a summary of transferred items), click "Close" to exit the utility.

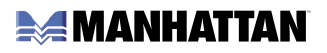

# SPECIFICATIONS

### **General**

- Plug and Play automatic detection and installation of peripherals
- Windows XP/Vista compatible

### **Certifications/Approvals**

- $·$  FCC
- CE
- Hi-Speed USB 2.0
- Windows

### **Connections**

- Interface: USB 2.0
- Transfer speeds: up to 480 Mbps
- Connection type: type-A male connections

#### **Power**

- Bus powered
- Power consumption: < 500 mA (Suspend and Active modes)

### **System Requirements**

- Intel Pentium 1 GHz or faster PC
- 128 MB RAM or higher
- USB port (Hi-Speed USB 2.0 for Hi-Speed transfer)
- Windows XP SP2 or Vista

## **AMANHATTAN**

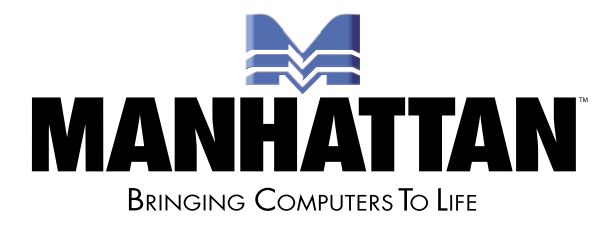

www.manhattan-products.com MANHATTAN® offers a complete line of PC Components, Peripherals, Cables and Accessories. Ask your local computer dealer for more information or visit us online at

> Copyright © MANHATTAN All products mentioned are trademarks or registered trademarks of their respective owners.